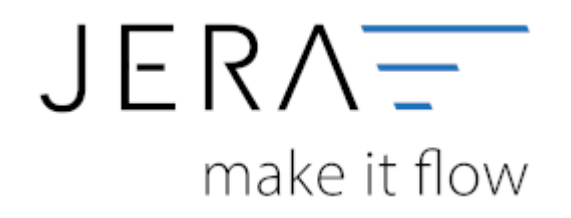

#### **Jera Software GmbH**

Reutener Straße 4 79279 Vörstetten

# Inhaltsverzeichnis

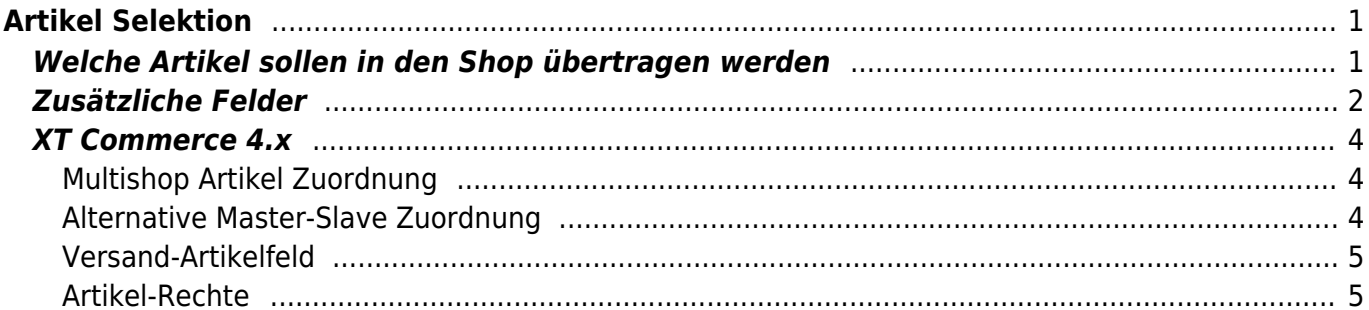

# <span id="page-2-0"></span>**Artikel Selektion**

# <span id="page-2-1"></span>**Welche Artikel sollen in den Shop übertragen werden**

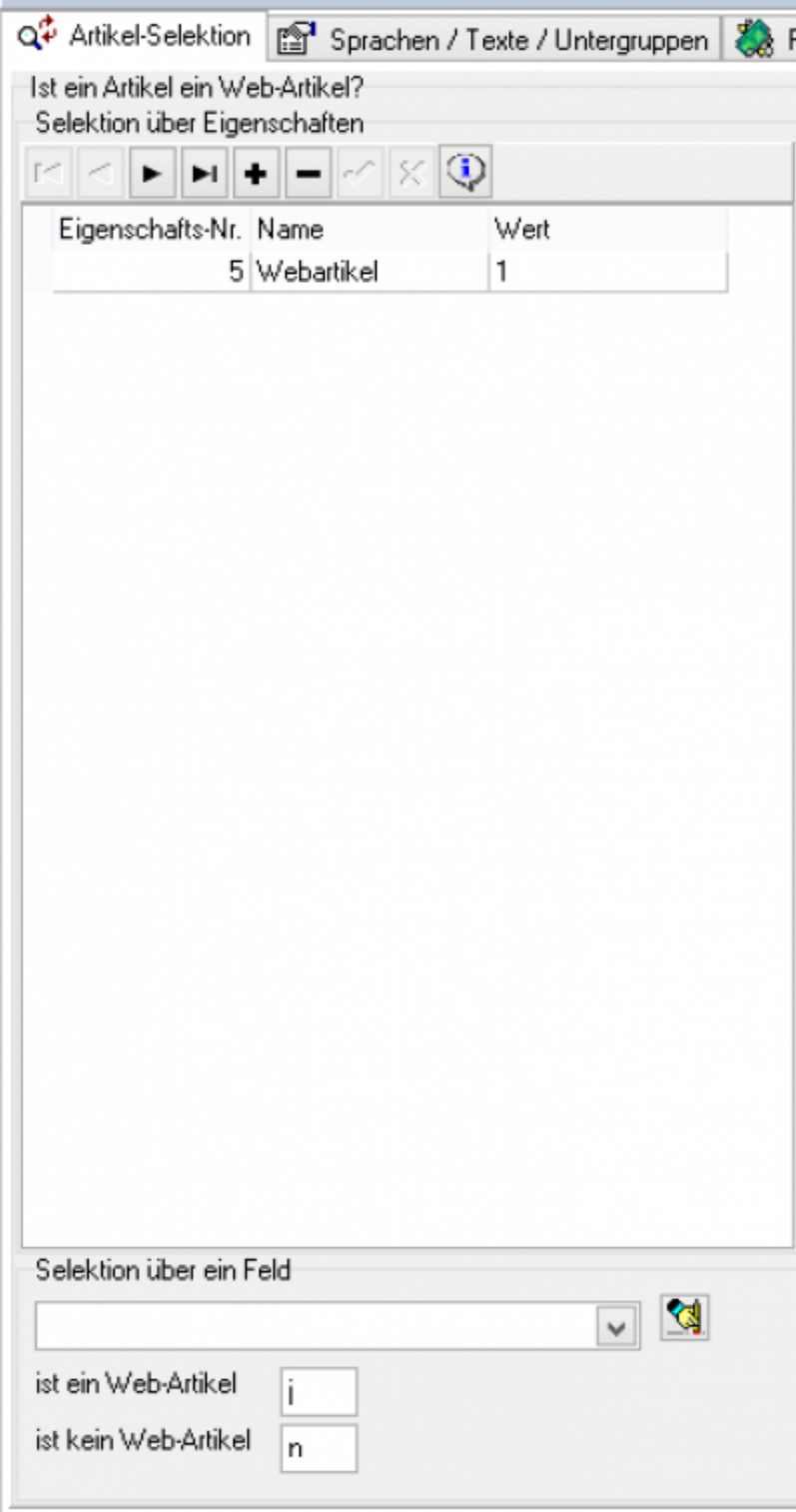

Sie können die Artikel in der Winline auf 2 Arten kennzeichen.

**Über eine Eigenschaft**

Hier werden alle Winline Artikel, die in der Eigenschaft Nr.: 5 den Werte 1 haben in den Shop hochgeladen.

#### **Über eine Feld**

z.B.: das Kennzeichen. Istder Wert "j" in diesem Feld abgelegt wird der Artikel in den Shop geladen, bei einem "n" nicht.

# <span id="page-3-0"></span>**Zusätzliche Felder**

#### Zuentalieke Artikelfelder

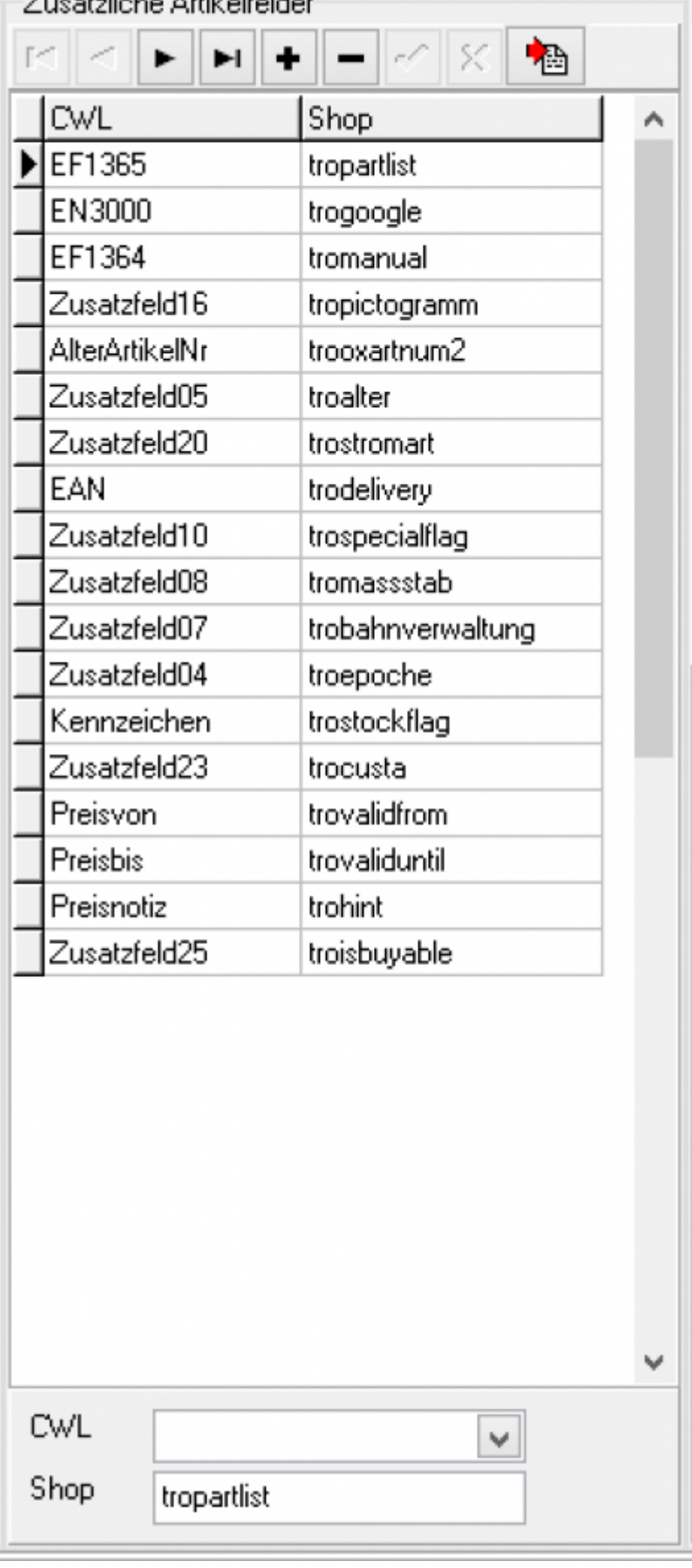

Hier können Sie die Zuordnung der Winline Felder zu den Shop-Feldern vornehmen: Eigenschaftsfelder werden mit EN und EF gekennzeichnen wobei:

- EN = normale Eigenschaftsfelder
- EF = flexible Eigenschaftsfelder

sind.

Achtung:

Flexible Eigenschaftsfelder nutzen nicht die Nummer, die in der Winline angezeigt wird.

#### **Oxid und XT-Commerce 4.x:**

die Felder werden direkt in der My-SQL-Datenbank angesprochen. Die Namen müssen unbedingt richtig geschrieben werden. Auch die Groß- Kleinschreibung muss korrekt sein.

#### **XT-Commerce 3.x Gambio und Modified:**

Hier wird über die "import.php" des Shops der Import durchgeführt. Diese muss entsprechend angepasst werden.

## <span id="page-5-0"></span>**XT Commerce 4.x**

Einstellungen für den XT Commerce 4.x Shop

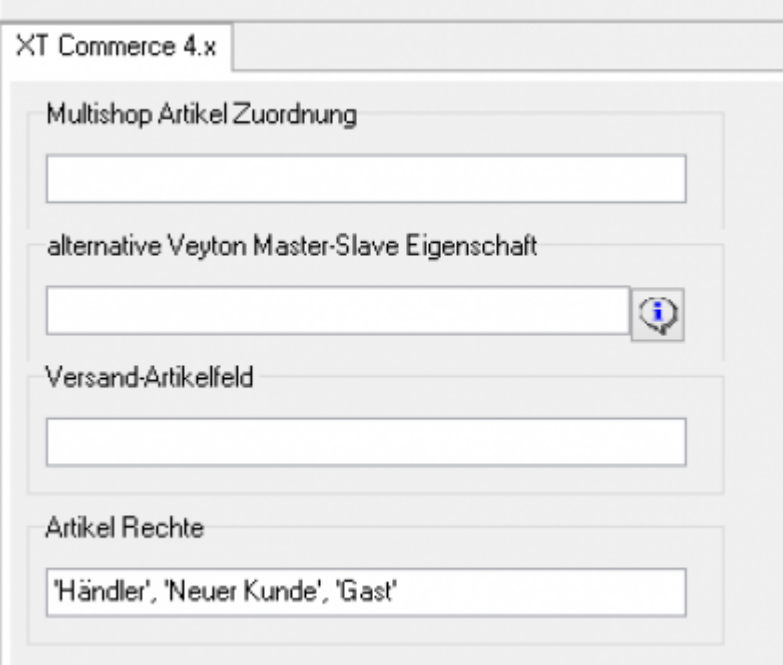

## <span id="page-5-1"></span>**Multishop Artikel Zuordnung**

### <span id="page-5-2"></span>**Alternative Master-Slave Zuordnung**

### <span id="page-6-0"></span>**Versand-Artikelfeld**

### <span id="page-6-1"></span>**Artikel-Rechte**

XT-Commerce 4.x unterscheidet zwischen einer "Whitelist" und einer "Blacklist". In der Whitelist müssen Sie die Gruppen angeben, in denen die Artikel freigegeben werden sollen.

z.B.: 'Händler', 'Neuer Kunde', 'Gast'

Sie können aber auch weitere Rechte hinzufügen

z.B.: 'Händler', 'Neuer Kunde', 'Gast', '701'

From: <http://wiki.fibu-schnittstelle.de/>- **Dokumentation Fibu-Schnittstellen der Jera GmbH**

Permanent link: **<http://wiki.fibu-schnittstelle.de/doku.php?id=xtc2meso:setup:article:selection>**

Last update: **2018/08/23 13:50**

 $\pmb{\times}$